## 2024 年度

# 高 等 学 校 Web 出願について

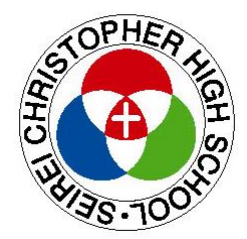

### 聖隷クリストファー高等学校

#### Web 出願システムのご利用方法

#### <Web 出願システムとは>

保護者・志願者がインターネットに接続できる端末(パソコン、スマートフォン、タブレット)を利用して、ご自宅や外 出先から学校専用の Web 出願サイトで出願の申し込み・受検料の決済をおこなうことができるシステムです。

#### ◆ Web 出願・検定料支払い期間

Web 出願情報事前入力期間: 2024 年 1 月 11 日(木)9 時~2024 年 1 月 16 日(火)17 時

Web 出願・検定料の支払い期間: 2024 年 1 月 17 日(水)9 時~ 2024 年 1 月 25 日(木)17 時

#### ◆ Web 出願サイト利用前の準備

#### 端末について

Web 出願サイトはインターネットに接続して処理するため、インターネットに接続できる以下の端末や プリンターをご用意いただく必要があります。

接続に利用可能な端末 : パソコン、スマートフォン、タブレット

#### メールアドレスについて

下記のようなメールアドレスの場合はアカウント登録ができないため、別のメールアドレスでの登録をお願 いいたします。

- ・ 記号を先頭に使用している (例: [\\_abc@example.com](mailto:+abc@example.com))
- ・ ピリオドを@マーク直前または連続使用している (例: [a..bc.@example.com](mailto:a..bc.@example.com))
- ・ @マークの後ろに . 以外の記号を使用している(@マーク直後は全ての記号の使用不可) (例: abc@example/a.com)
- 次の記号以外とスペースが含まれている (利用可能記号: ! # \$ % & ' \* + / = ? ^ ` { | } ~)

なお、メールアドレスをお持ちでない場合は、Yahoo!や Gmail 等のフリーメールアドレスを 取得してください。

#### 迷惑メール対策(フィルタリング)の設定について

迷惑メール対策の設定をされると出願手続き関連のメールが受信できない場合があります。 お手数ですが、ドメイン「@contact.grapecity.com」「@sbpayment.jp」からメールが受信できるよう設定を お願いいたします。

#### 携帯電話・スマートフォンのメールアドレスをご利用の場合

各キャリア(docomo、au、SoftBank など)のサイトより、ドメインの設定をおこなってください。

#### パソコンのメールアドレスをご利用の場合

メールが届かない場合、「迷惑メールフォルダー」などを確認してください。 また各メールソフトのサイトで迷惑メール設定の解除手順を参考にし、迷惑メール設定の解除をおこなっ てください。

◆ Web 出願から受検当日までの流れ

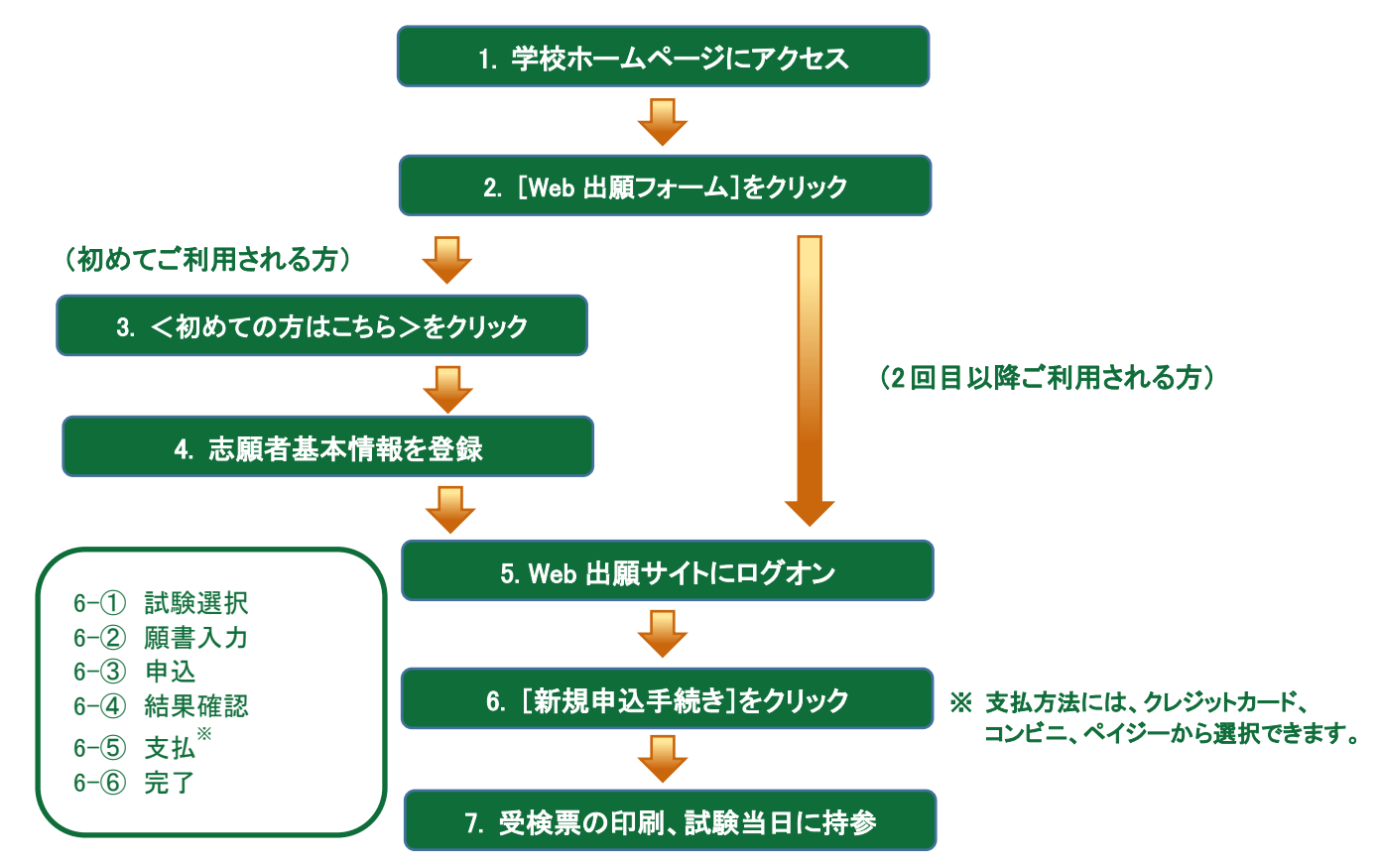

#### ◆ Web 出願サイトの処理手順

1. 本校のホームページ(https://www.seirei.ed.jp/)にアクセス

インターネットに接続できる端末(パソコン、スマートフォン、タブレット)から本校のホームページにアクセス します。

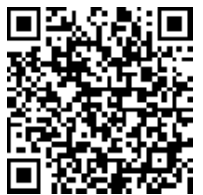

※ スマートフォン、タブレットをご利用の方は、左側の QR コードから 直接本校の Web 出願サイトにアクセスできます。 次は下記の「3. く初めての方はこちら>をクリック」に進みます

#### 2. [Web 出願サイトはこちら]をクリック

トップページから<Web 出願フォーム>をクリックすると、今年度の入試案内のページになります。 入試案内ページの<Web 出願フォーム>を再度クリックすると Web 出願サイトが表示されます。

#### 3. <初めての方はこちら>をクリック

初めて利用される方は、利用規約に同意の上、<初めての方はこちら>をクリックします。 ※ 既に志願者情報の登録をされた方は、手順 5 へお進みいただき、ログオンからおこなってください。

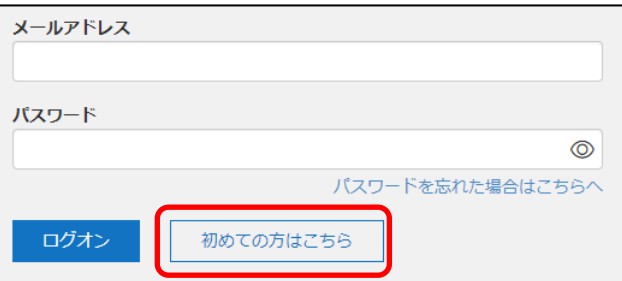

#### 4. 志願者情報の登録

必要事項を入力し、志願者の基本情報(メールアドレスやパスワードなど)を登録します。

- ※ ご登録されたメールアドレスは、Web 出願サイトへのログオンや各申し込み完了後の連絡先メールアドレスになり ます。
- ※ メールアドレスは、パソコン・スマートフォン・タブレット端末のメールアドレスをご利用ください。 迷惑メール対策されている場合は、アドレス @contact.grapecity.com からの受信許可設定をお願いいたします。 ※ パスワードは 8 文字以上で英数字含めたものを設定してください。

#### 5. Web 出願サイトにログオン

手順 4 志願者情報の登録が完了したら、ご登録されたメールアドレスに本登録用のリンクをつけたメール が送信されます。メールを受信したらリンクをクリックし、本登録を完了させてから Web 出願サイトにログオン します。ログオンでは、手順 4 でご登録いただいたメールアドレスとパスワードを入力します。

#### 6. [新規申込手続き]をクリック

[新規申込手続き]をクリックし、試験の申し込みをおこないます。

【試験申し込みの流れ】

- 6-① 受験したい日付の試験を選択します。
	- ※ 入試区分やコースを選択すると、紐づいた試験が表示され、試験の選択がしやすくなります。
	- ※ 双子などで 2 人以上の志願者を追加する場合や登録した志願者の情報を変更する場合は、Web 出願サイトにロ グオンした後に処理することができます。 志願者の追加 : Web 出願サイトにログオン後、[志願者追加]メニューを選択して追加をおこないます。 志願者情報の変更 : Web 出願サイトにログオン後、[志願者編集]メニューを選択して編集をおこないます。
- 6-② 願書の情報を入力します。
	- ※ <一時保存>ボタンで入力中の内容を保存することができます。
	- ※ 氏名などがご使用の端末(パソコン、スマートフォン、タブレット)で入力することができない場合は、簡易字体で 入力してください。

#### ★重要★ 志願者情報入力の注意事項 ※必ずご確認ください。

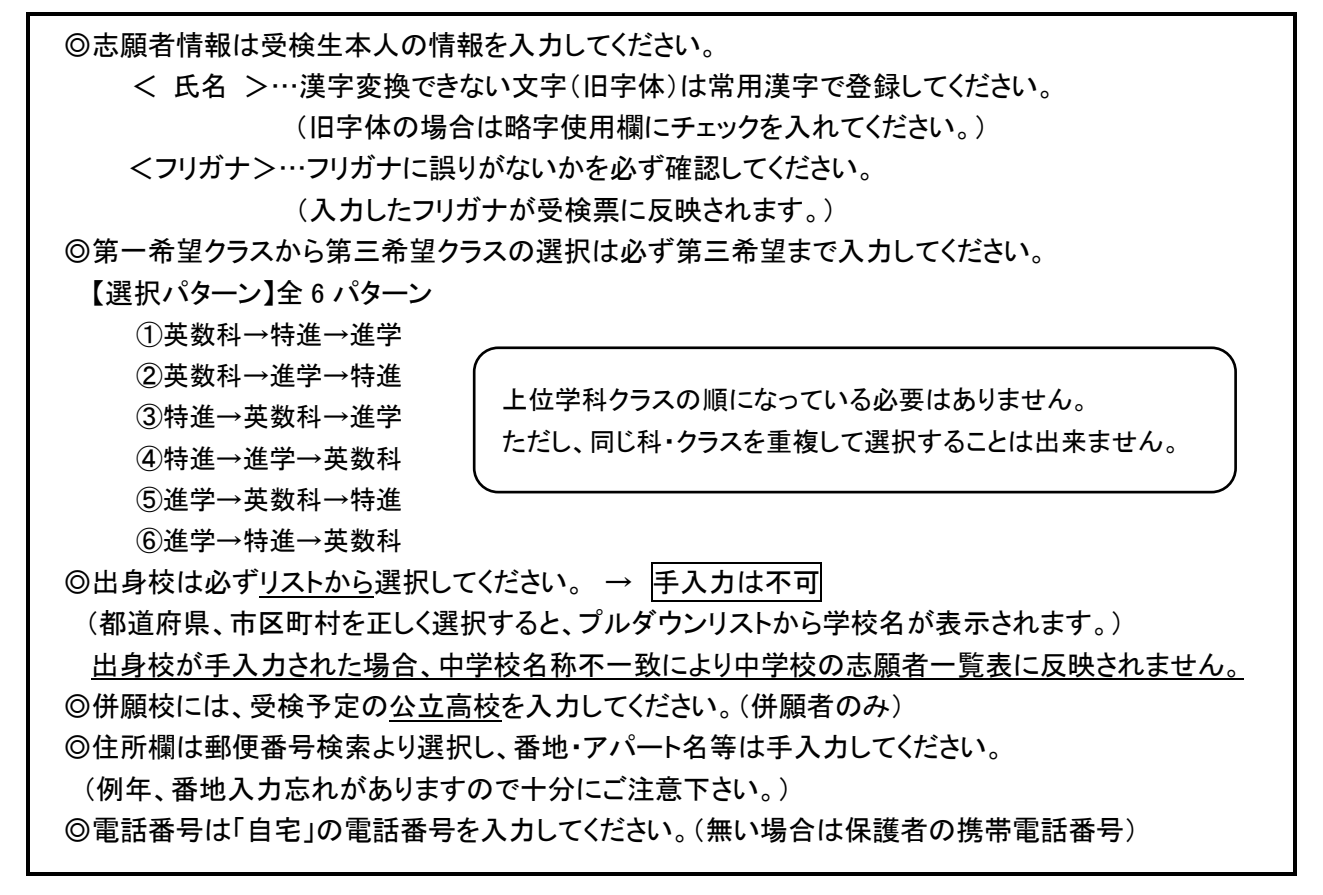

- 6-③ 入力した内容に間違いがないことを確認し、<上記内容で申込>ボタンをクリックします。
- 6-④ 「申込結果」画面が表示されるので、内容を確認します。 <申込内容確認>ボタンをクリックすると、申し込み内容の確認書が印刷できます。
- 6-6 <お支払い>ボタンから支払処理をおこないます。 申し込み内容をご確認の上、<お支払い>ボタンをクリックして入学検定料を決済します。 支払方法には、クレジットカード・コンビニ・ペイジーから選択することができます。

※ 決済が完了した後に情報などの修正はできないため、情報を修正したい場合は本校までお問い合わせください。

#### 【クレジットカード決済について】

クレジットカード番号などの必要な情報を入力して決済処理をおこないます。 オンライン決済なので、24 時間検定料のお支払いに対応しています。 また、出願手続きの流れの中で処理することができ、検定料のお支払いが即時完了できます。

QR コードを読み取ると SB ペイメントサービス㈱のサイトに遷移し、クレジットカードの決済手順を ご確認いただけます。

※ QR コードの読み取りができない場合は、直接 URL を入力してください。

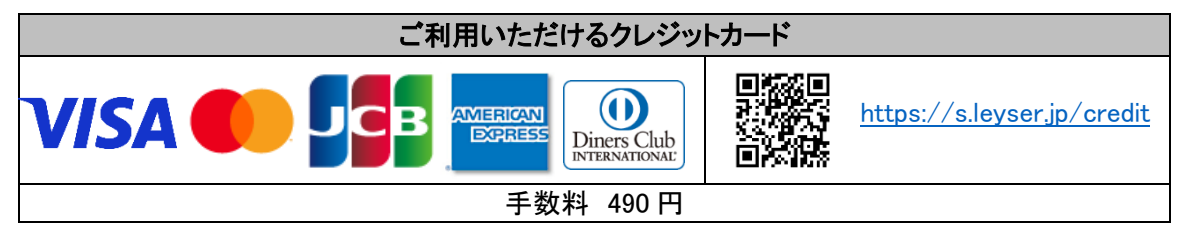

#### 【コンビニ決済について】

コンビニ決済を選択した後に、払込票を印刷するか払込伝票番号を控えていただき、選択したコンビ ニ店のレジでお支払いをおこないます。

QR コードを読み取ると SB ペイメントサービス㈱のサイトに遷移し、各種コンビニでの決済手順をご確 認いただけます。 QR コードの読み取りができない場合は、直接 URL を入力してください。

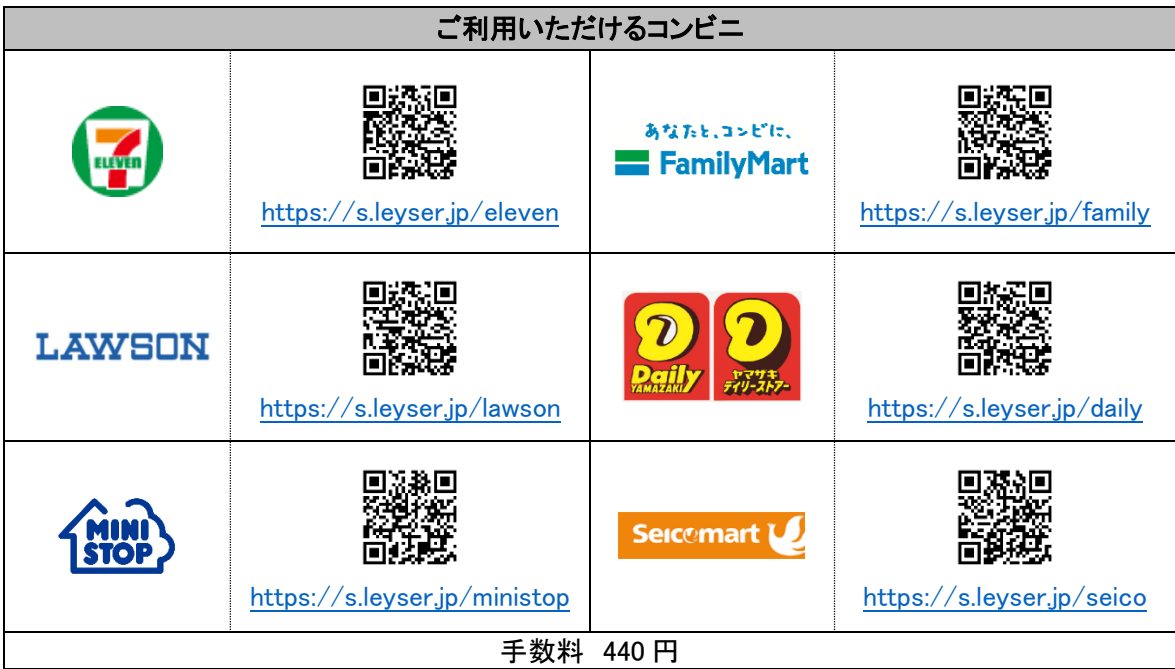

#### 【ペイジー決済について】

ペイジー対応金融機関 ATM(ペイジーマークが貼ってある ATM が対象)、またはオンラインバンキン グ/モバイルバンキングにてお支払いをおこないます。金融機関窓口でのお支払いはできません。 QR コードを読み取ると SB ペイメントサービス㈱のサイトに遷移し、ペイジーの決済手順をご確認いた だけます。 QR コードの読み取りができない場合は、直接 URL を入力してください。

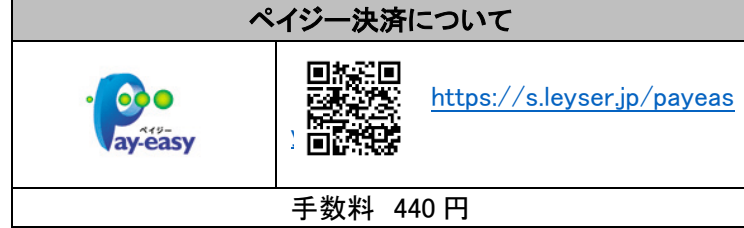

6-⑥ お支払が完了したら、決済完了メールの確認をおこないます。 お支払いが完了すると決済完了メールが送信されます。 ※ コンビニやペイジー決済の場合、入金確認までに 30 分前後かかる場合があります。

#### 7. 受検票の印刷

 6-⑥支払い手続き完了後、中学校から提出される調査書等書類(受付日1 月30 日、31 日)が本校に届きま したら、本校より「受検票印刷のご連絡」のメールを WEB 出願登録アドレスにお送りします。

この「受検票印刷のご連絡」メールを受信したら、志願者サイトにログオンし、「出願申込履歴」で「受験票印 刷へ」から、受検票の印刷をおこなってください。

印刷した受検票を切り取り線に沿って切り取り、試験当日に持参してください。

・受検票印刷期間:1月 31 日(火)8 時~2 月 5 日(月)17 時

- ・用紙サイズ:A4 (印刷後、受検票を切り取り線に沿って切り取ってください。)
- ・自宅にプリンターが無い場合

コンビニエンスストアの印刷機器を利用して印刷することができます。印刷には専用アプリ(無料)の インストールが必要です。

コンビニエンスストア印刷専用アプリの例:

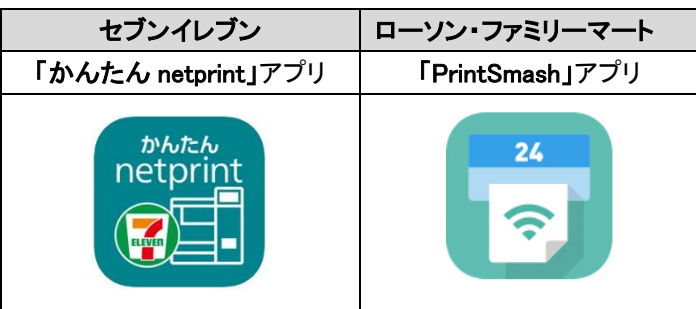

#### <出願に関するお問い合わせ先>

聖隷クリストファー高等学校 TEL : 053-436-5313 窓口時間:平日 9:00~17:00 ※窓口時間外は下記のメールアドレスに お問い合わせ内容を送信ください。 E-Mail : [hs-entrance@seirei.ac.jp](mailto:hs-entrance@seirei.ac.jp)

#### <システムに関する操作等のお問い合わせ先>

ログオン画面下の[お問い合わせ]から[システムに 関するお問合せ]をクリックし、表示される問い合わせ フォームよりお問い合わせください。 メシウス株式会社 (旧社名:グレープシティ株式会社) 問い合わせ対応時間 : 午前 9:00 ~ 12:00 午後 14:00 ~ 17:00 (土日・祝日および弊社休業日を除く)